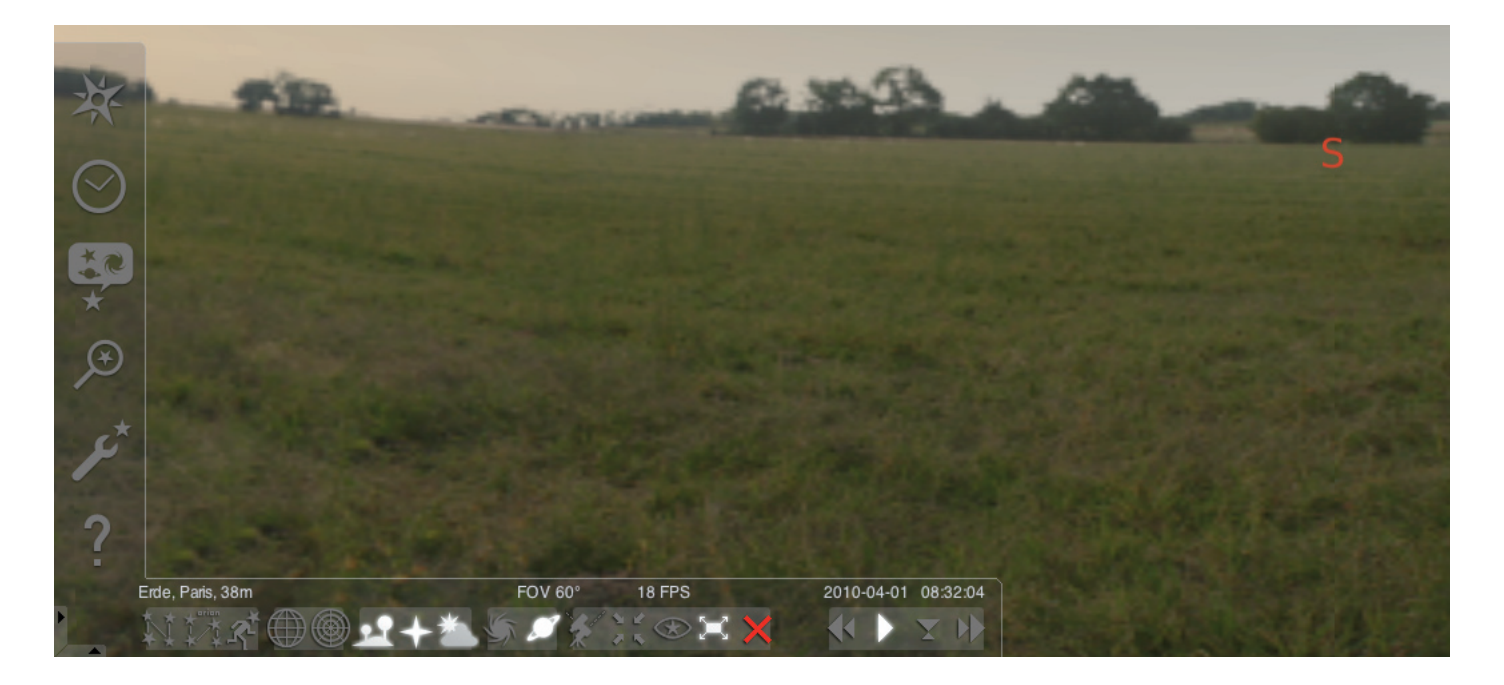

#### Spustenie programu "Stellarium":

#### Windows:

Pri inštalácii sa v "Programoch" ponuky "Štart" pridá ikona "Stellarium". Vyberte túto ikonu a spustite kliknutím myši.

#### Mac:

Program spustite dvojitým kliknutím na ikonu "Stellarium".

#### Konfigurácia a prvé kroky:

Polohy hviezd a planét na oblohe závisia od polohy pozorovania a od dátumu a času. Keď spustíte program "Stellarium" prvýkrát, použijú sa štandardné nastavenia. Tieto by napr. mohli byť ako miesto mesto Paríž a ako dátum a čas aktuálny dátum a aktuálny čas vášho počítača. Smer pohľadu je nastavený na juh.

Tlačidlami so šípkami na klávesnici môžete zmeniť smer pohľadu doľava alebo doprava, hore alebo dole. Pre zmenu smeru ukazovateľom myši stlačte a podržte ľavé tlačidlo myši a pohybujte ukazovateľom myši želaným smerom. Keď chcete zväčšiť alebo zmenšiť výrez obrazu, stlačte tlačidlá "Obraz hore" alebo "Obraz dole" alebo otáčajte kolieskom myši. Stlačením tlačidla "\" sa vrátite späť do normálneho výrezu obrazu.

Keď si chcete vybrať objekt na oblohe, prejdite ukazovateľom myši na objekt a kliknite ľavým tlačidlom myši. Svoj výber môžete zrušiť kliknutím pravého tlačidla myši. Stlačením medzerníka sa váš vybraný objekt vycentruje v strede programového okna. Tlačidlo "/" zväčší náhľad vášho vybraného objektu.

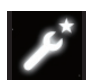

Pre uľahčenie obsluhy programu si najskôr nastavte jazyk menu. Nastavte si svoj jazyk: Stlačte funkčné tlačidlo "F2" alebo kliknite ukazovateľom myši v ľavom poli menu na

symbol okna nastavenia. Objaví sa okno "Konfigurácia". Na karte "Všeobecné" si môžete zvoliť svoj jazyk.

Aby vám program Stellarium mohol ukázať správnu polohu hviezd a planét, treba urobiť niektoré nastavenia. Program "Stellarium" vám ukáže polohu hviezd a planét na vami vybranom mieste.

Nastavte si svoje miesto:

Stlačte funkčné tlačidlo "F6" alebo kliknite ukazovateľom myši v ľavom poli menu na symbol okna miesta . Objaví sa okno "Miesto". V zadávacom poli, dole vpravo vedľa mapy sveta, môžete zadať názov mesta svojho miesta alebo názov mesta v blízkom okolí vášho miesta. Začnite zadávať názov mesta. Program hľadá mestá so zadanými kombináciami písmen. Čím viac písmen zadáte do zadávacieho poľa, o to presnejší bude výber. Ak by sa názov mesta vášho miesta na lište neobjavil, hľadajte názov mesta v bližšom okolí vášho miesta. Výber svojho miesta potvrdíte tak, že myšou kliknete na názov mesta. Keď chcete svoje zvolené miesto opäť použiť pri nasledujúcom spustení programu, prejdite ukazovateľom myši na ikonu "Použiť ako predvolené" a kliknite ľavým tlačidlom myši.

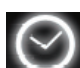

Ako dátum a čas sa použije aktuálny dátum a aktuálny čas vášho počítača. Ak chcete nastavenie zmeniť, stlačte funkčné tlačidlo "F5" alebo kliknite ukazovateľom myši v ľavom poli menu na symbol "Okno dátum/čas". Objaví sa okno "Dátum a čas". Pre zmenu hodnôt môžete ukazovateľom myši kliknúť na šípku nadol a nahor. Keď sa chcete vrátiť na aktuálny dátum a čas, zatvorením okna opustite "Okno dátum/čas" a následne stlačte tlačidlo "8". Ak chcete nechať čas plynúť dopredu alebo dozadu rýchlejšie, stlačte tlačidlá "I" alebo "j". Stlačením tlačidla "k" ide čas opäť normálnou rýchlosťou. Keď sa tlačidlo "k" stlačí pri normálnej rýchlosti, zastaví čas (prestávka). Ďalším stlačením tlačidla "k" ide čas opäť normálnou rýchlosťou. Keď sa chcete vrátiť k aktuálnemu dátumu a času, stlačte následne tlačidlo "8".

# Body menu

Menu vľavo:

Okno miesta **[F6]** Máte viac možností zadania vášho miesta:

- Kliknutím ľavým tlačidlom myši na mapu sveta.
- Zadaním názvu mesta.
- Priamym výberom názvu mesta zo zoznamu názvov miest.
- Zadaním stupňa zemepisnej šírky, zemepisnej dĺžky, výšky a názvu mesta.
- Funkciou "Pridať do zoznamu" alebo "Vymazať" môžete pridať svoje miesto do zoznamu názvov miest alebo ho môžete vymazať.

Alternatívne k miestu na zemi si môžete vybrať aj miesto zo zoznamu planét. Keď sa aktivuje funkcia "Použiť ako predvolené", použije "Stellarium" vaše zadania pri každom spustení programu.

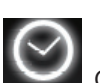

Okno dátum/čas [F5]

Tu môžete zadať dátum a čas svojho pozorovania.

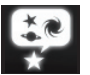

Okno voľby oblohy a zobrazenie [F4]

#### Obloha:

Možnosti zobrazenie pre hviezdy, planéty, satelity a atmosféru.

## Označenie:

Súradnicové siete a pomocné čiary pre súhvezdia, perspektívu projekcie.

#### Krajina:

Výber obrazu krajiny pre pozorovacie stanovište.

## Mýtus o hviezde:

Výber mýtu o hviezde a s tým spojených súhvezdí.

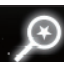

## Vyhľadávacie pole [F3]

Zadanie názvov planét, hviezd, hmlovín, satelitov. Názov doplní program automaticky. Tlačidlom "Tabulátor" je možné zvoliť medzi výsledkami hľadania a potvrdiť tlačidlom "Zadanie".

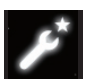

Okno nastavenia [F2]

#### Všeobecné:

Nastavenia k jazyku programu, informácie o vybranom objekte a štandardnom nastavení.

#### Navigácia:

Možnosti nastavenia pre ovládanie programu klávesnicou a myšou, dátum a čas pri spustení programu. Nástroje:

Možnosti nastavenia pre nastavenia planetária a fotografie obrazovky, pridanie katalógov hviezd. Skripty:

Výber a vyhotovenie skriptov.

#### Rozšírenia:

Pridanie a konfigurácia funkcií

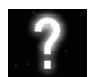

Okno pomocníka [F1]

# STELLARIUM NÁVOD NA POUŽITIE

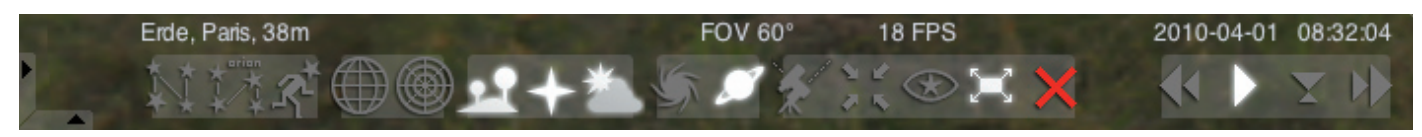

#### Menu dole:

Pomocné čiary súhvezdí [c] Zapnutie/vypnutie pomocných čiar súhvezdí.

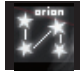

Popis súhvezdí [v] Zapnutie/vypnutie popisu súhvezdí.

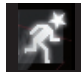

Obrazce súhvezdí [r] Názorné zobrazenie obrazcov súhvezdí.

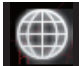

Rovníková súradnicová sieť [e] Zapnutie/vypnutie rovníkovej súradnicovej siete.

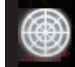

Azimutálna sieť **[z]** Zapnutie/vypnutie azimutálnej siete.

Zem [g] Zapnutie/vypnutie náhľadu zeme krajiny.

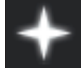

Svetové strany **[q]** Zapnutie/vypnutie popisu svetových strán.

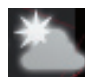

Atmosféra [a] Zapnutie/vypnutie náhľadu atmosféry.

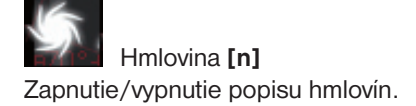

Popis planét [p] Zapnutie/vypnutie popisu planét.

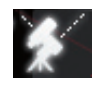

Prepínanie medzi rovníkovou a azimuálnou zostavou [Ctrl+m]

Prepínanie medzi rovníkovou a azimutálnou zostavou.

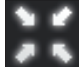

Vycentrovanie vybraného objektu **[medzerník]** Vycentruje vybraný objekt do stredu obrazovky.

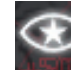

Nočný režim Prepínanie medzi nočným a denným režimom.

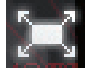

Režim zobrazenia na celú obrazovku [F11] Prepínanie medzi zobrazením na celú obrazovku a oknom.

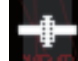

Pokyny k satelitom [Ctrl+z] Zobrazenie/skrytie satelitov.

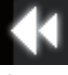

Spomalenie chodu času [j] Spomalí chod času, resp. obráti chod času.

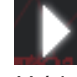

Normálny chod času [k] Vráti na normálny chod času, resp. zastaví chod času.

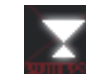

Použitie aktuálneho času [8] Program použije aktuálny dátum a aktuálny čas počítača.

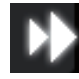

Zrýchlenie chodu času [l] Zrýchli chod času, resp. obráti chod času.

# Tlačidlá

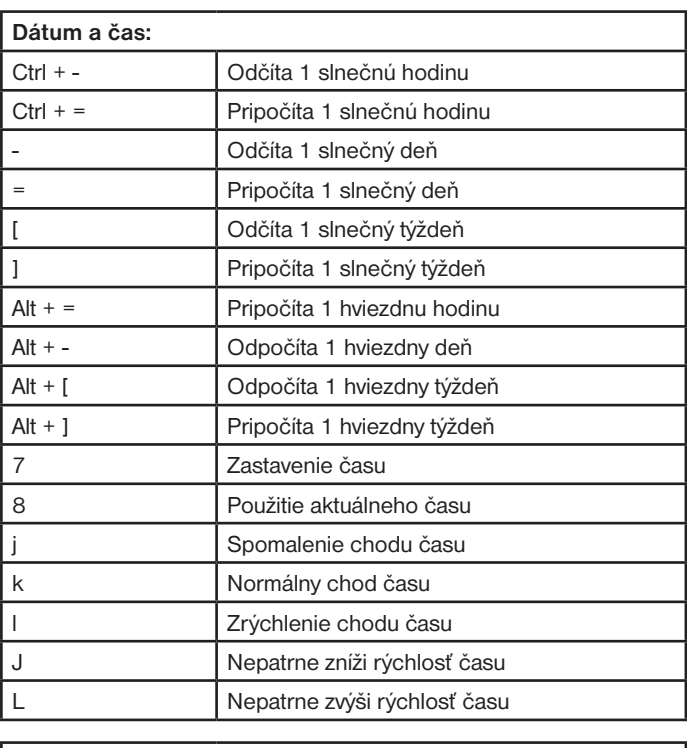

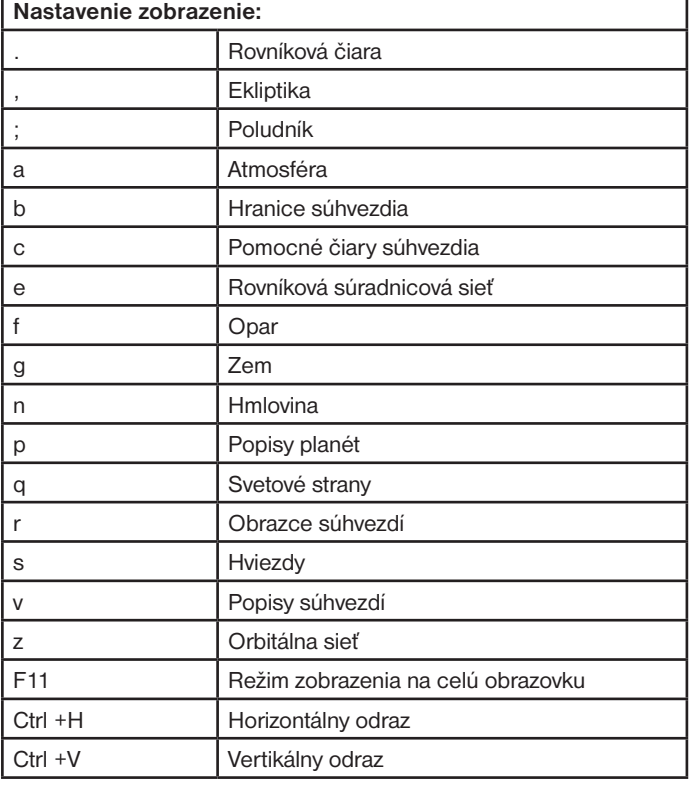

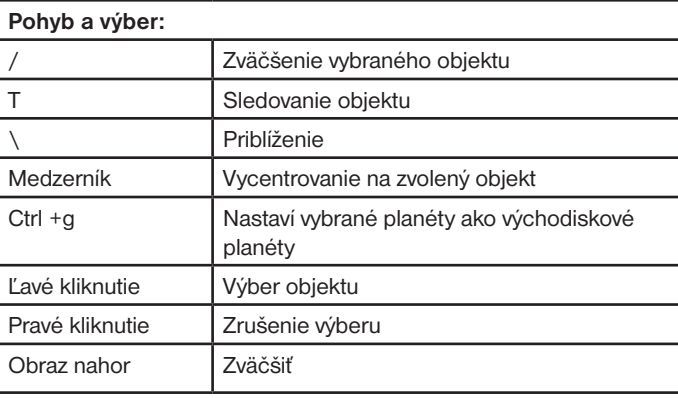

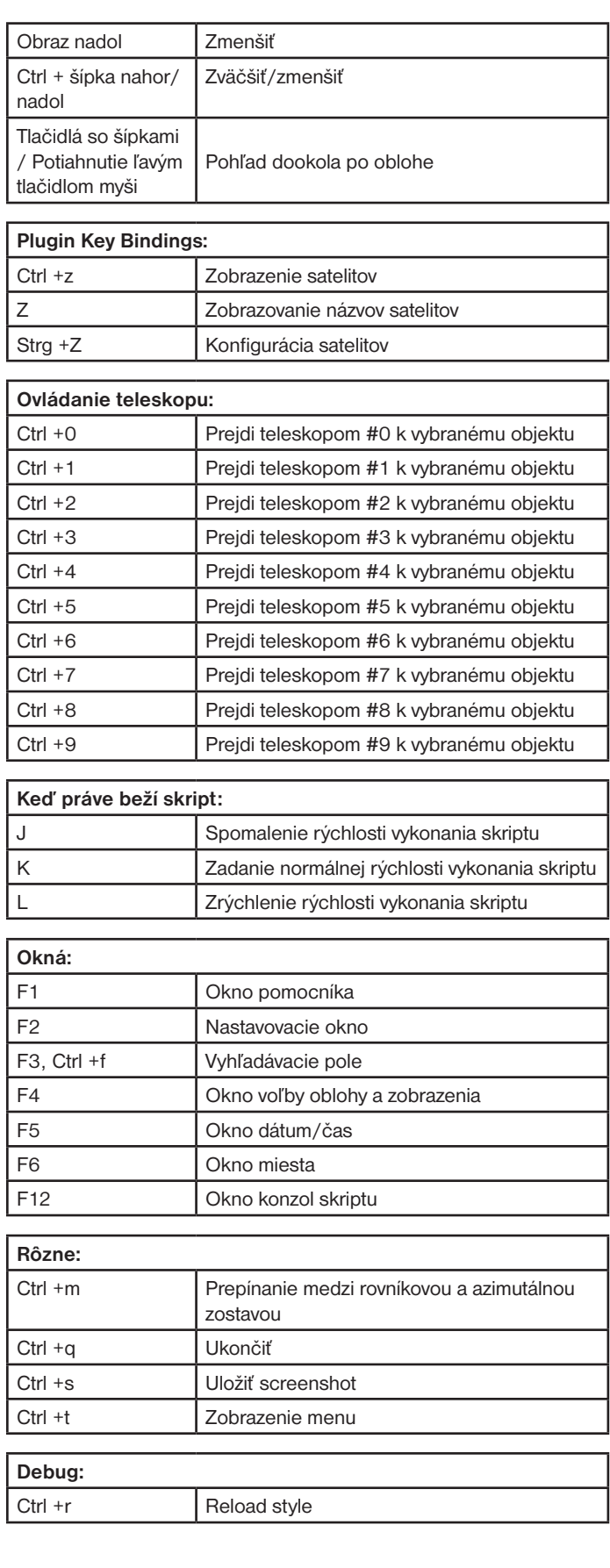